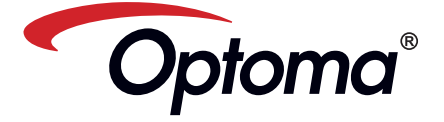

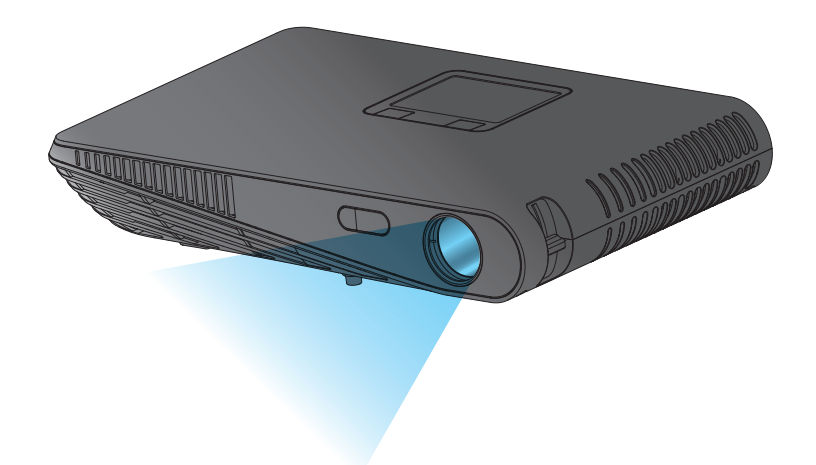

# 行動 LED 投影機 使用手冊

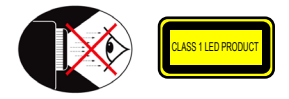

# 眼睛安全性警告

- 請避免一直直視或面對投影機的光線。盡量以背部面對光線。
- 建議使用指示筆或雷射指標筆,以避免使用者必須進入光線區。  $\sqrt{N}$
- ∧ 若是在教室使用投影機,學生被要求指出螢幕上的某物時,請適時地留意學生
- $\wedge$ 為降低電源消耗,可利用百葉窗,減少周遭光源。
- 

# **A.2.9.31** 周邊裝置的外殼光澤度 **(**第 **15 / 22** 次 會議 **AG1 EK1)**:

根據 BildscharbV,外殼光澤度的需求適用於在視覺顯示器工作場所中使用之 周邊裝置。若有在使用手冊及證書中指出範圍,擬在視覺顯示器工作場所以 外使用的周邊裝置,則可獲頒 GS 標章。

亦即,在下述情況中,可列出以下文字。下述情況係指:未擬在視野中使 用,且在使用手冊內給予足夠提示,避免此類情況發生,以確保顯示工作不 會受到影響。

證書內的文字: 「本裝置未擬在視覺顯示器工作場所的直接視野內使用。 為避免在視覺顯示器工作場所內出現不便的反光,本裝置不可置於直接視 野內。」

> 注意:遮蔽型電線 本產品與其他電腦裝置之間的連 接,必須使用遮蔽型電線以符合

警告 未經製造廠商許可的變更或修改 可能導致使用者喪失操作本產品 的權利,此授權係由聯邦通訊委 員會 (FederalCommunications Commission) 所賦予。

本產品符合 FCC 條例第 15 節限制。操作 時,請遵循下列兩項條件:<br>1. 本產品不能造成傷害性干擾,且<br>2. 本產品必須接受任何接收到的干擾<br>- 訊號,包括可能導致非預期操作

This Class B digital apparatus complies with Canadian

• EMC Directive 2004/108/EC(電磁相容性規 範)(包含修正案) • Low Voltage Directive 2006/95/EC(低電壓規

• R & TTE Directive 1999/5/EC(無線電與電信 終端設備指令)(如果產品具有 RF 無線電功

*Remarque à l'intention des utilisateurs canadiens* Cet appareil numérique de la classe B est conforme à la

FCC 規定。

使用條件

ICES-003.

的干擾。 *Notice: Canadian users* 

norme NMB-003 du Canada. 歐洲國家的「符合聲明」

範)

能)

# 重要的安全指示

- 1. 請勿阻塞任何通風口。為了確保本投影機 的正常操作並防止其過熱,擺放位置不得 影響投影機的正常通風。例如:請勿將投 **影機放置於擺滿物品的茶几、沙發、地毯** 或睡床上。請勿將投影機放置於密閉空間 內,例如通風不良的書櫃或鋼櫃。 2. 請勿於附近有水或有濕氣的環境使用本投
- 影機。為了避免火災和/或觸電,請勿將 本投影機置於有雨水或濕氣的環境中。
- 3. 請勿在會產生熱度的設備附近進行安裝, 例如散熱器、暖氣機、火爐或其他會產生 熱度的設備(例如擴音器)。 4.請勿在陽光直射處使用本投影機。
- 5.請勿於任何會產生強力磁場的裝置附近使 用。
- 6.請勿在灰塵與髒汙過多的區域使用本投影 機。
- 7.請先關閉本產品再進行清潔。
- 8.若長時間不使用本產品,請拔下電源線。
- 9. 請確保周遭環境溫度保持在 5- 35°C。 10. 相對濕度為 5 - 35°C、80% (上限),且 處於無凝結狀態。
- 11.請避免扔擲、拋丟或彎折本產品。
- 12.若將本產品丟棄至火中,可能會引起爆
- 炸。
- 13.只能用乾布擦拭。
- 14. 只能使用製造商規定的附件/配件。 15.投影機遭受物理損壞時,請勿使用。物理
- 損壞係指(但不限於):
- **■**■投影機曾經掉落
- **▀**■ 充電器或插頭已損壞。 **▀**■ 液體潑濺到投影機上。
- **▀**■ 投影機曾經置於有雨水或濕氣的環境 中。
- **▀**■ 物品掉進投影機中或是內部物品鬆 脫。

請勿自行維修本投影機。打開或取下背蓋 可能使您暴露在危險電壓或其他的危險環 境中。請先聯絡當地經銷商或服務中心, 再將本裝置送廠維修。

- 16. 請避免物品或液體進入本投影機。它們可 能會觸碰到危險的電壓點或短路部分,而 導致火災或觸電。
- 17. 有關安全相關符號,請參見投影機機殼的 相關設明
- 18. 所有的維修須由合格的服務人員執行。
- 19.投影機使用期間,請勿長時間觸碰投影 機。

# 法規與安全注意事項 不可以 医亲医式電器或電子設備

(歐盟各國及其他歐洲國家皆適用獨立收集計畫)

於產品或包裝上會標示此標誌,表示若欲丟棄本產品,不可依照處理家庭垃圾的方式丟棄,<br>而必須交由回收電器及電子設備的適當回收地點處置。只要妥善棄置本產品,就能協助避 免因丟棄方式失當,而對環境及人類健康產生潛在的負面影響。回收此類物品有助於保護 自然資源。

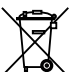

此標誌僅對歐盟國家具備法律效力。 若您打算丟棄本產品,請聯絡當地相關機構或經銷商,詢問正確的棄置 方式。

### 商標 **SrS@** WOW HD

• WOW HD、SRS 和 符號皆屬於 SRS Labs, Inc. 的商標。本產品獲 β SRS Labs, Inc. 授權採用 WOW HD 技術。<br>• WOW HD™ 可大幅提升音訊的播放品質,提供動態 3D 娛樂體驗,呈

現深沈、豐富的低音與高頻以及清晰的細節。

本附錄列出本投影機的一般注意事項。

### **FCC** 注意事項

本產品經過測試並判定符合 B 級數位設備 限制,日道昭 FCC 條例第 15 節。該限制是 為了提供合理保護,避免住宅安裝時引起 **《7)·定於日生麻殼一種治出 吕关约》,**<br>有害干擾而設計的使用條件。本產品會產 生、使用並發射無線電頻率能量,若您未按 指示安裝與使用,可能會對無線電通訊造 成有害干擾。

然而,我們不保證特定的安裝方式不會發生 干擾。如果本產品對收音機或電視接收造成 有害干擾(可經由打開或關閉本產品確認), 則使用者可嘗試利用下列方式進行調整:

- 移動接收天線的角度或位置。
- 增加裝置與接收器之間的距離。
- 切勿共用裝置與接收器的電源插座。
- 如需協助,請洽詢經銷商或專業的收 音機/電視技術人員。

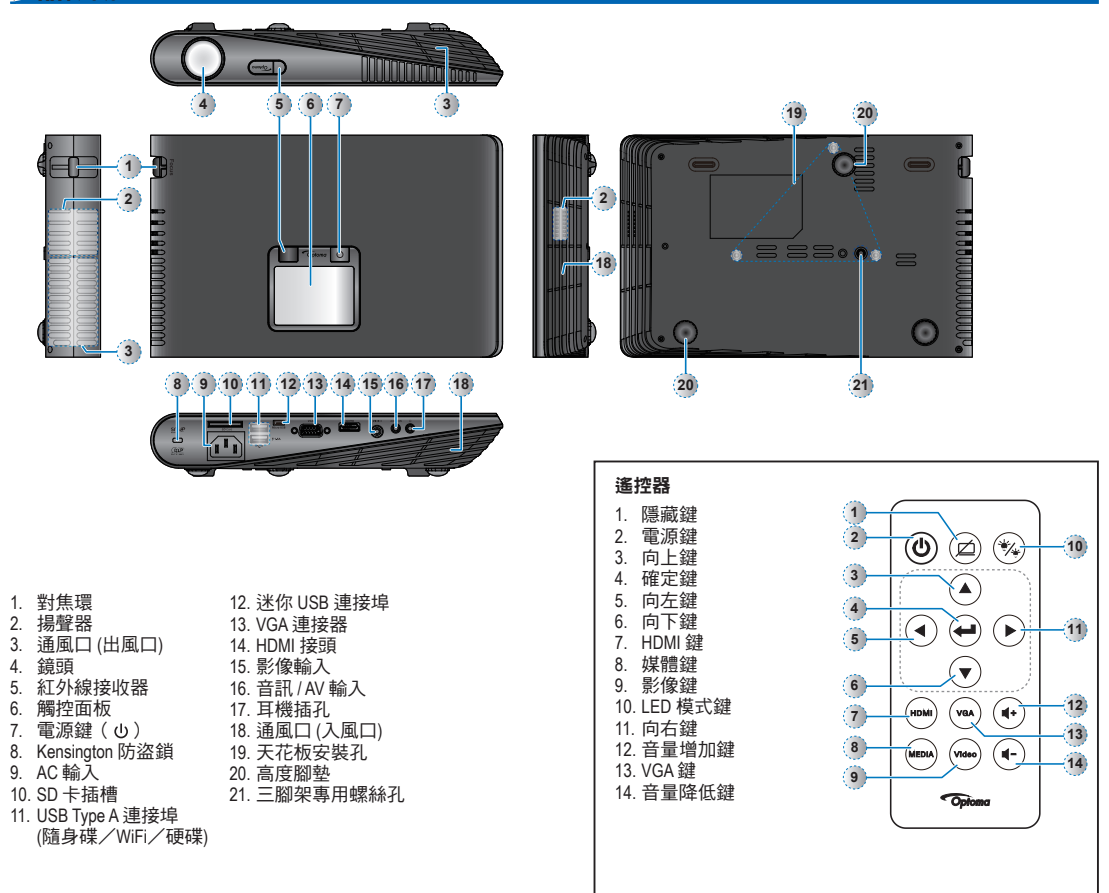

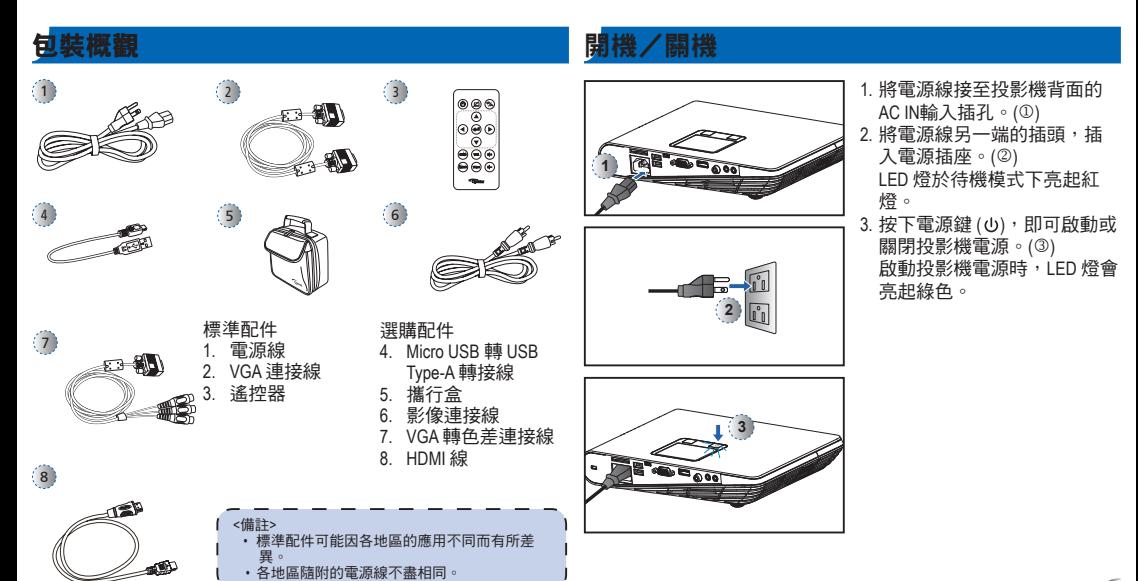

 $\sqrt{3}$ 

# **調整投影影像的高度 2000 年10月 1000 年1000 調整投影影像**

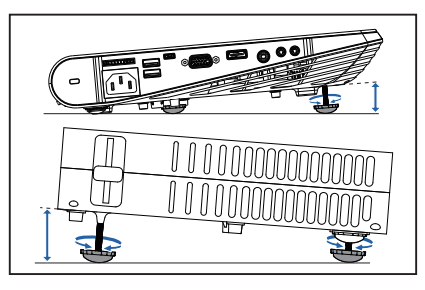

投影機配備可用於調整投影影像高度的高度腳墊。

調整高度:

------ ----<br>請旋轉高度腳墊,將投影影像位置調整至所需的高度。

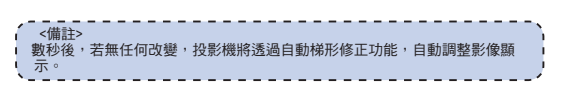

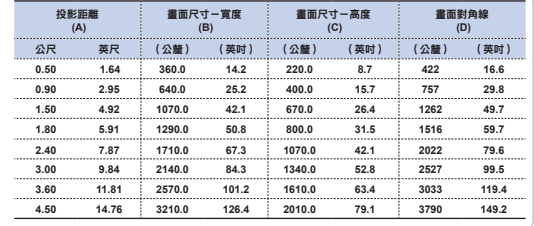

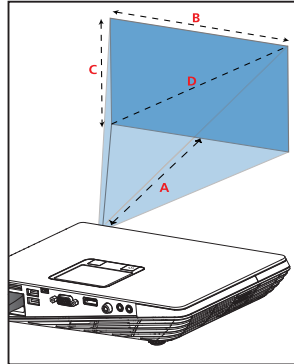

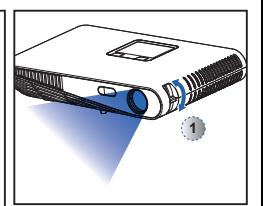

調整焦距(0)直到影像清 晰為止。

## 連接輸入來源 **- VGA / HDMI**

- 1. 使用正確的纜線連接 VGA/HDMI 裝置。(1-2)
- 2. 啟動投影機後,請直接按遙控器上的訊號來源按鈕,或在觸控 面板上左右滑動。

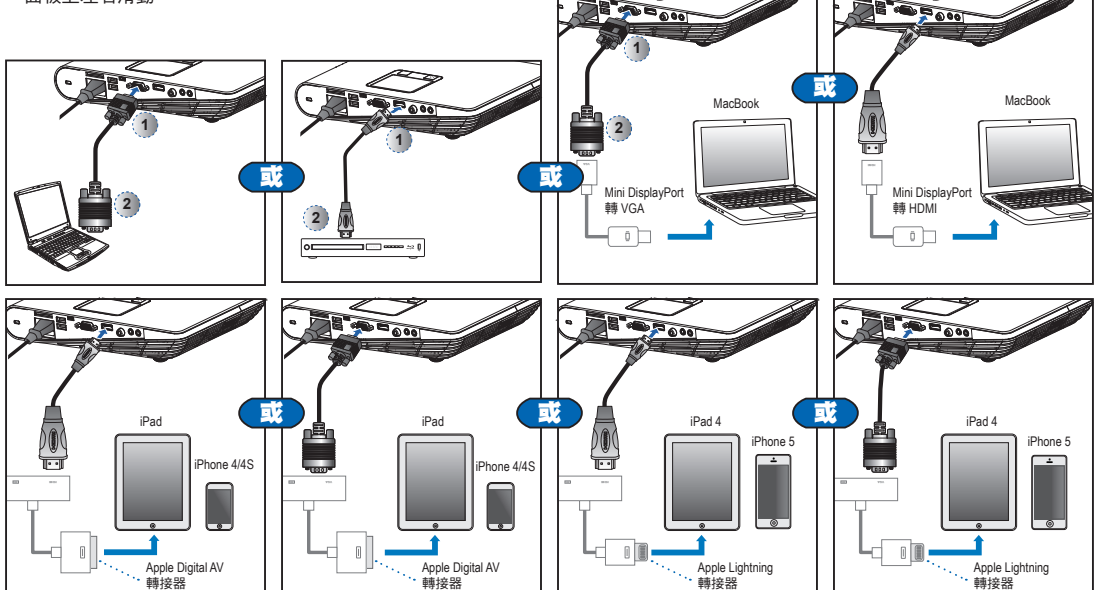

# 連接輸入來源 **-** 複合 **AV** 輸入

### 插入 **SD** 卡

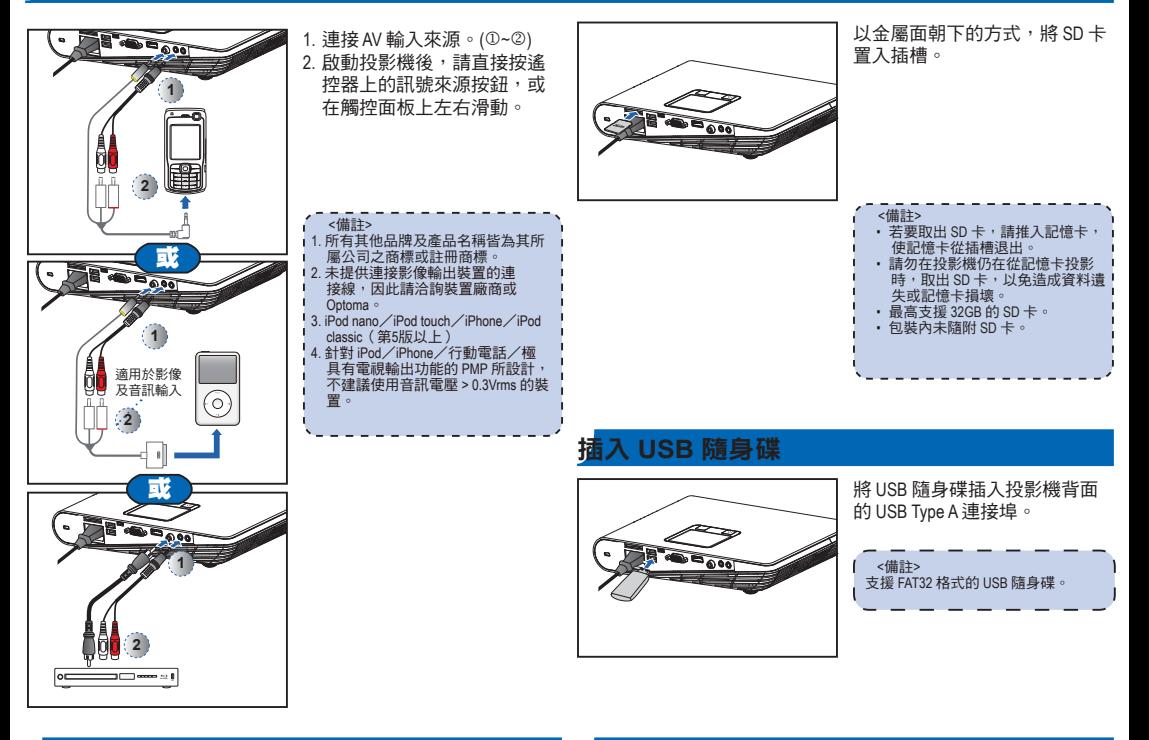

### 連接電腦以查閱使用手冊

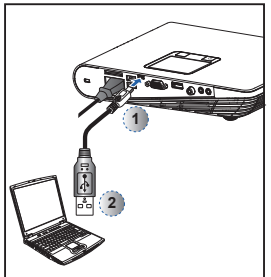

- 1. 使用 Micro USB 轉 USB Type-A 線,連接筆記型電腦或 PC。
- 2. 開啟投影機電源。 3. 筆記型電腦/PC 畫面上會
- 出現光碟圖示。 4. 按一下光碟圖示,並開啟使
- 用手冊。

# 安裝投影機

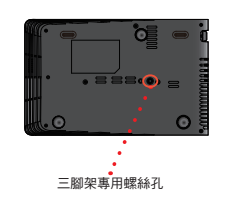

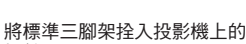

螺絲孔。

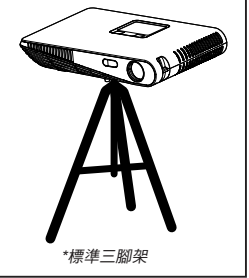

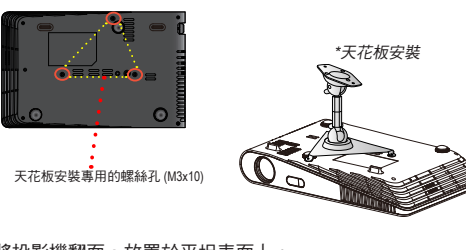

- 1. 將投影機翻面,放置於平坦表面上。
- 2. 對齊三個安裝孔,然後使用三個天花板安裝螺絲把安裝架固 定到投影機上。

<備註> 三腳架與天花板安裝套件為選購配件。

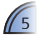

### 如何使用功能表

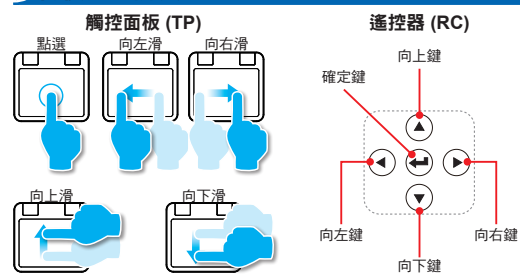

- RC:使用 </>/^/ v 反白所需的選項,然後按下 < 確認選擇。 TP: 上下左右滑動,將所需的選項反白,然後點選/按一下確認選 取。
- 按鍵功能須視當下的模式而定,會有所不同。

首頁功能表 觸控板操作導覽 這些畫面會在初次使用投影機時或重置 **WiFi顯示 HDMI** 投影機後出現。  $\frac{1}{2}$ ධ  $\mathbf{2}$  $\left( 1\right)$ 2345 666 SD卡 VGA 自動搜尋 so  $\left($   $\frac{1}{2}$ USB **影像 影像 設定**  $\sum^4$ a  $\vert$ 1)  $\mathbf{2}$ 2000 335 RC: 按下 ^ / V / < /> 選擇要存取的功能表,然後按下←進入功能  $\sqrt{A_{\rm C}}$ 表畫面。 English Prançais TP:上下左右滑動選擇所需的功能表項目,然後點選/按一下進入 .<br>Poista 功能表畫面。 Total  $\frac{1}{2}$ 

子功能表項目 ……………………………………………

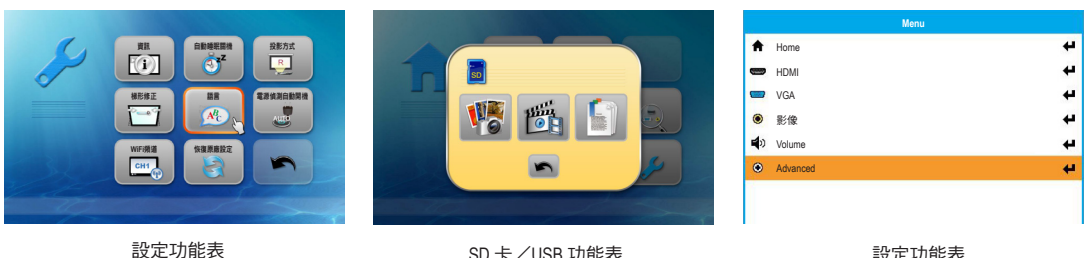

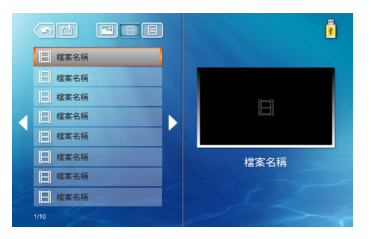

SD 卡/USB 功能表

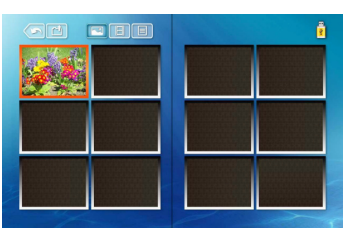

設定功能表 (HDMI、VGA、影像模式)

. . . . . . . . . . . . .

 $\overline{(-)}$ 

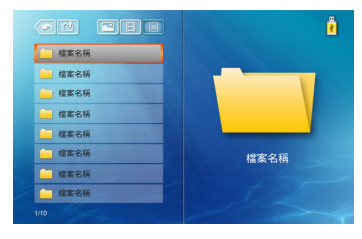

6

影像功能表 相片功能表 Office 檢視器功能表

• 按遙控器的 (+⁄(-•远在觸控板上下滑動調整音量。

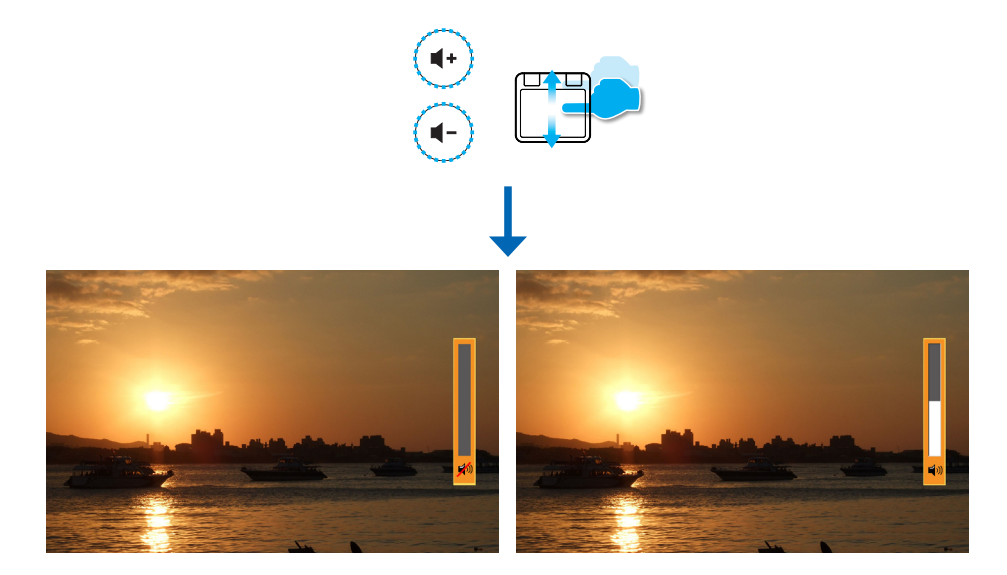

# 如何調整音量-來源: **VGA**/影像/**HDMI**

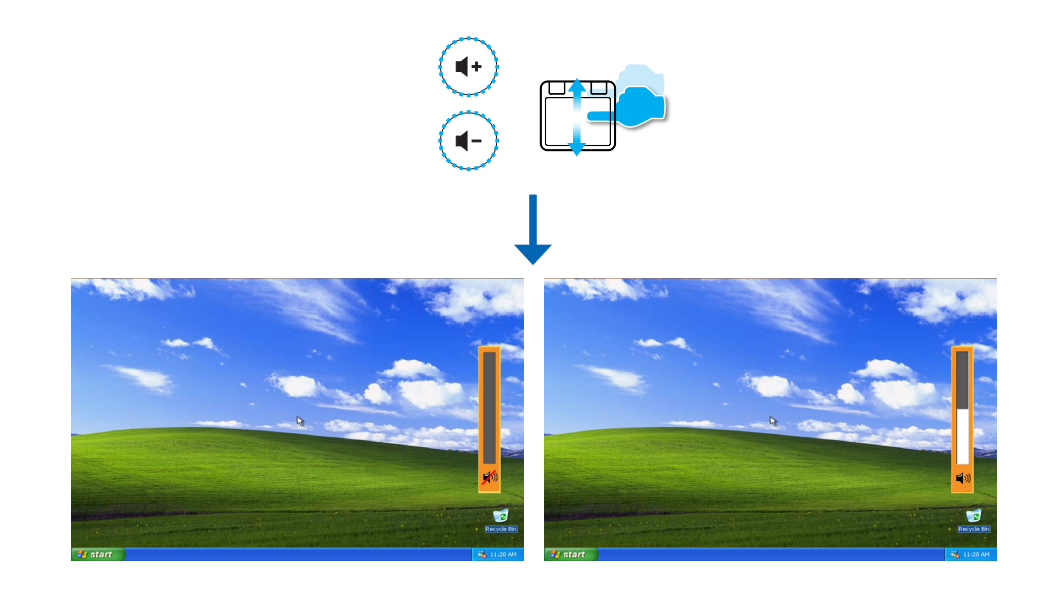

# 如何播放影像-來源: **SD** 卡/**USB** 隨身碟

播放 SD 卡或 USB 隨身碟內的影像

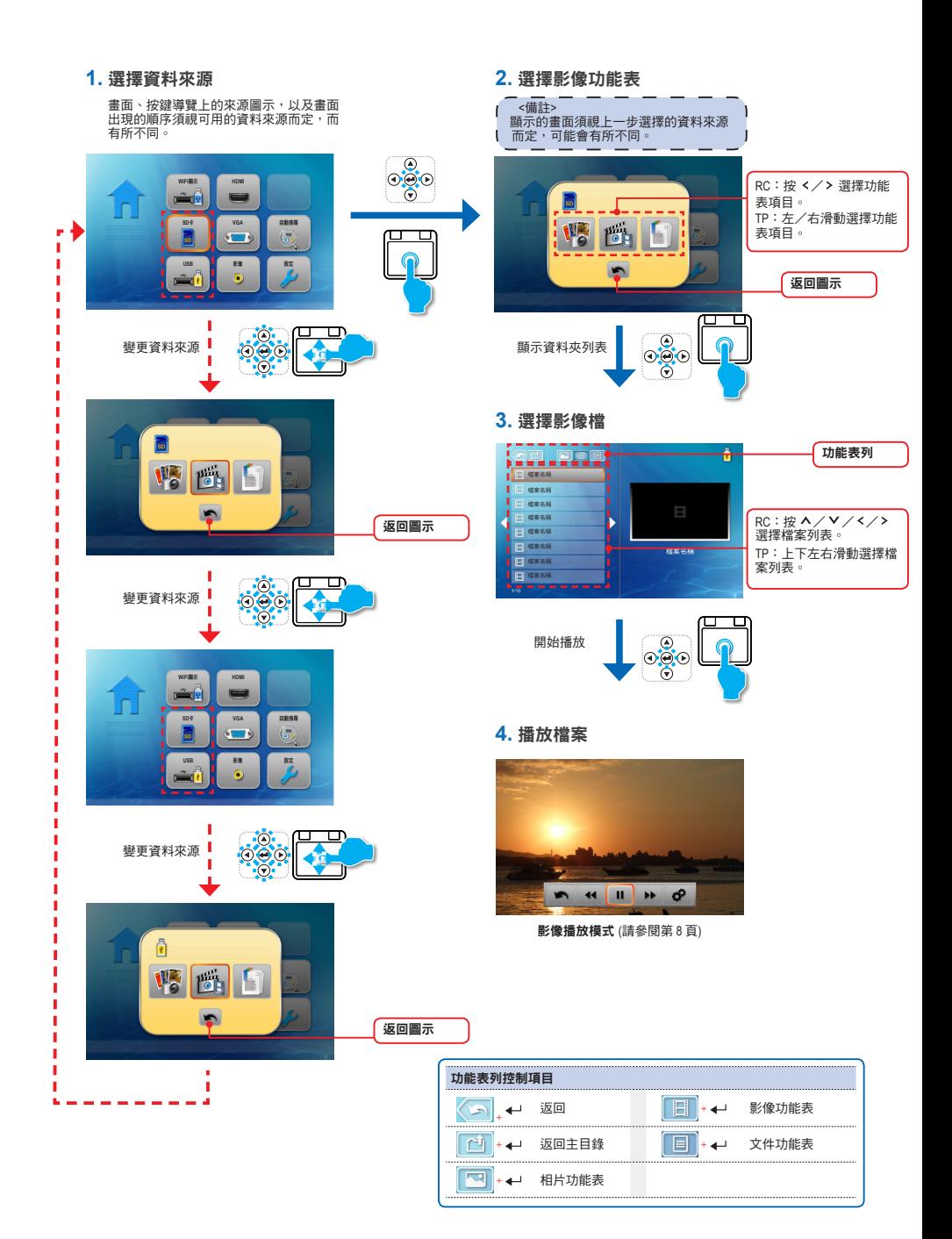

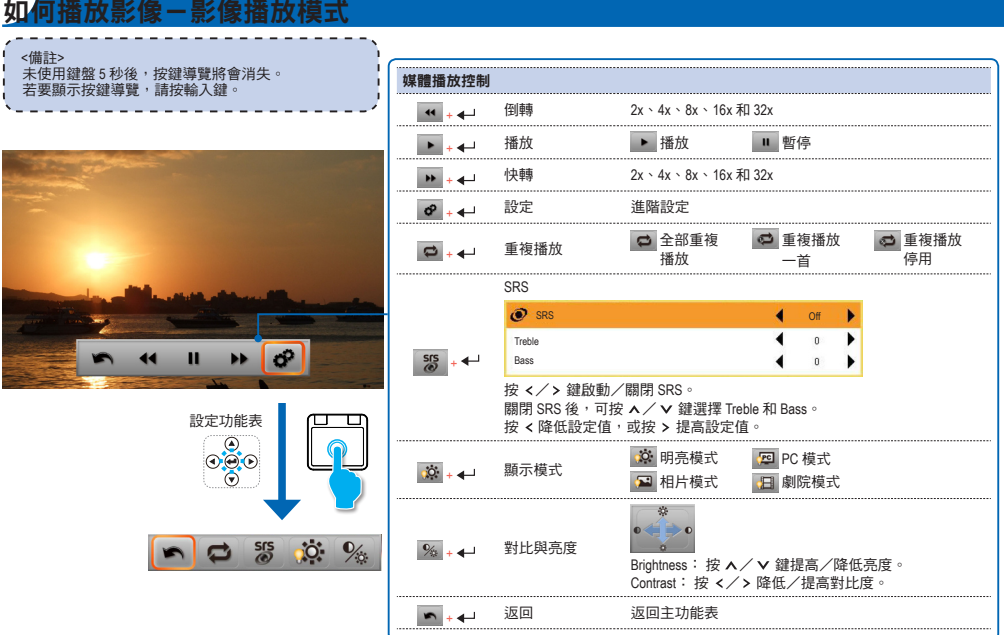

# 如何檢視相片-來源: **SD** 卡/**USB** 隨身碟

播放 SD 卡或 USB 隨身碟內的相片

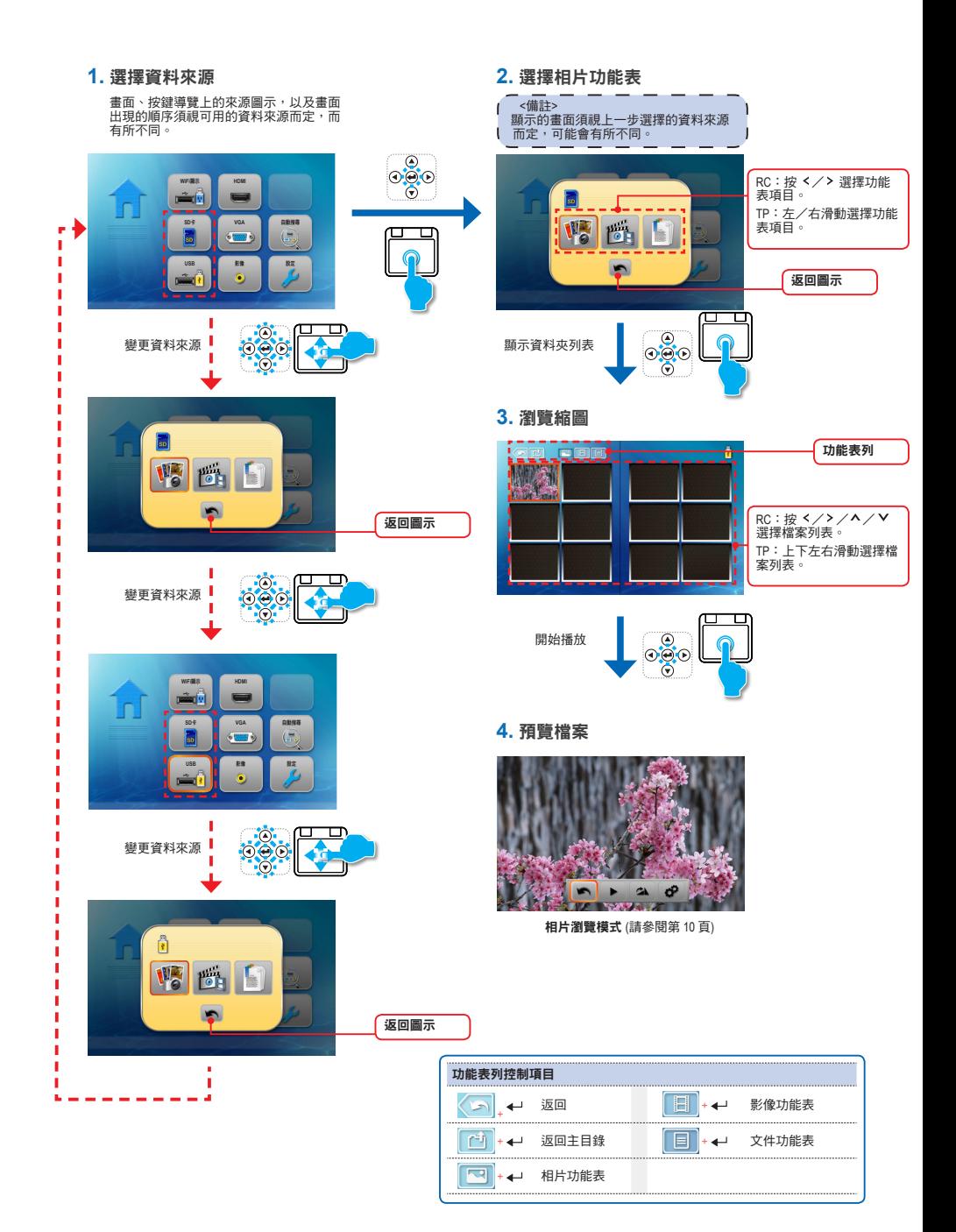

# 如何檢視相片-模式: 相片預覽模式

<備註> 未使用鍵盤 5 秒後,按鍵導覽將會消失。 <mark>| 媒體播放控制</mark><br>若要顯示按鍵導覽,請按輸入鍵。 <mark>媒體播放控制</mark>  $- - - - - - -$ 

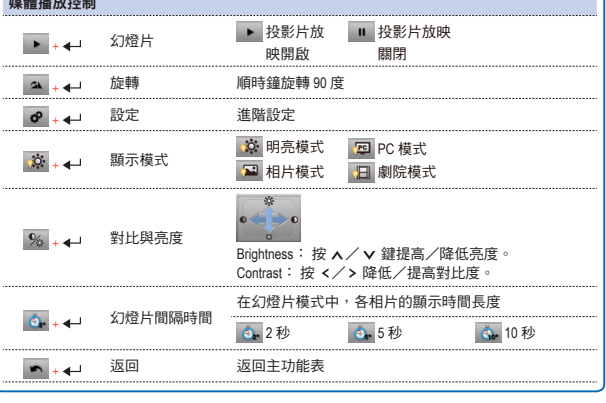

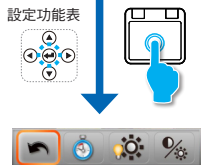

 $\boldsymbol{\phi}$  $\rightarrow$ 

L

**The State** 

 $A^*A$ 

# 如何檢視文件-來源: **SD** 卡/**USB** 隨身碟

檢視 SD 卡或 USB 隨身碟內的文件

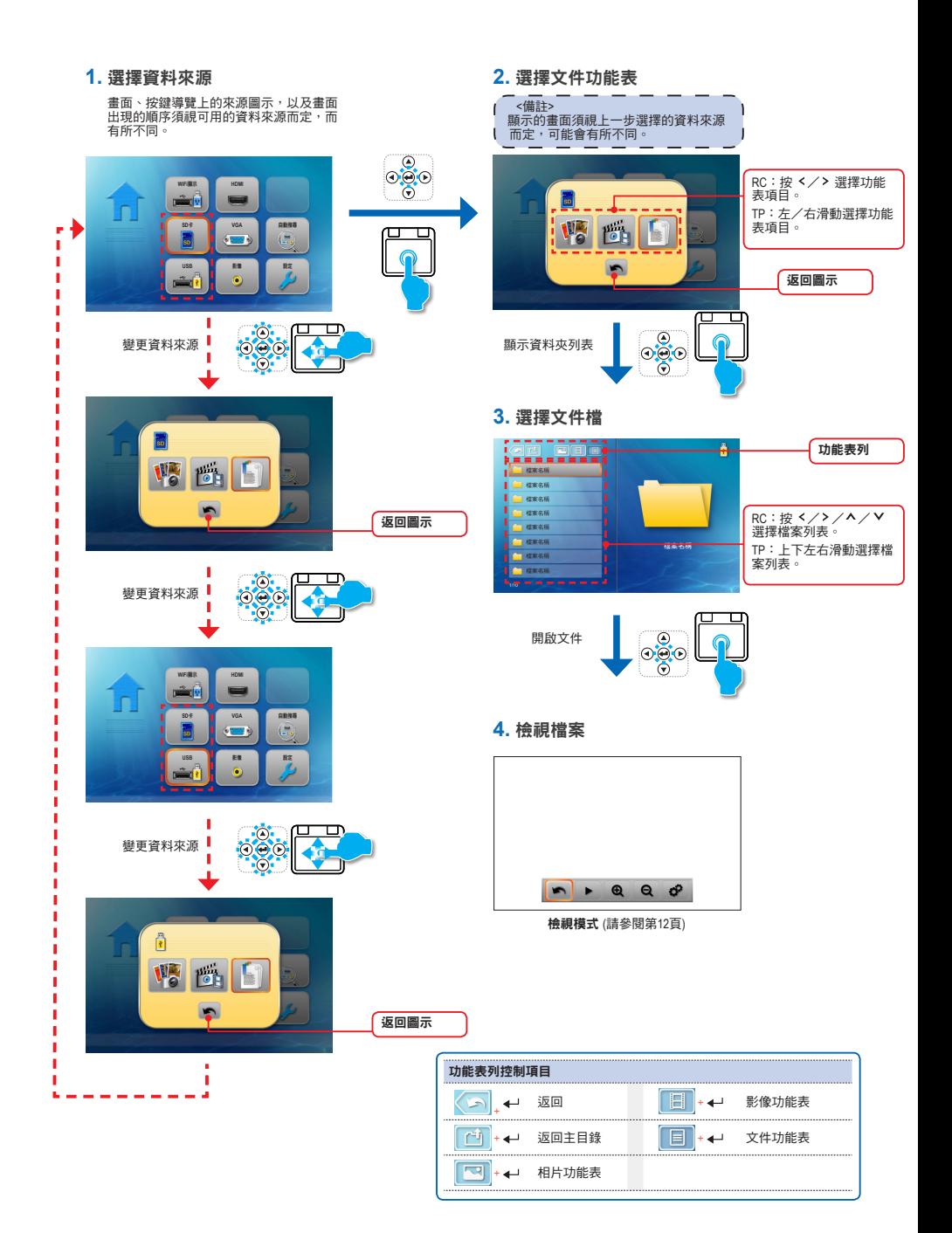

# <mark>如何</mark>檢視文件-檢視模式

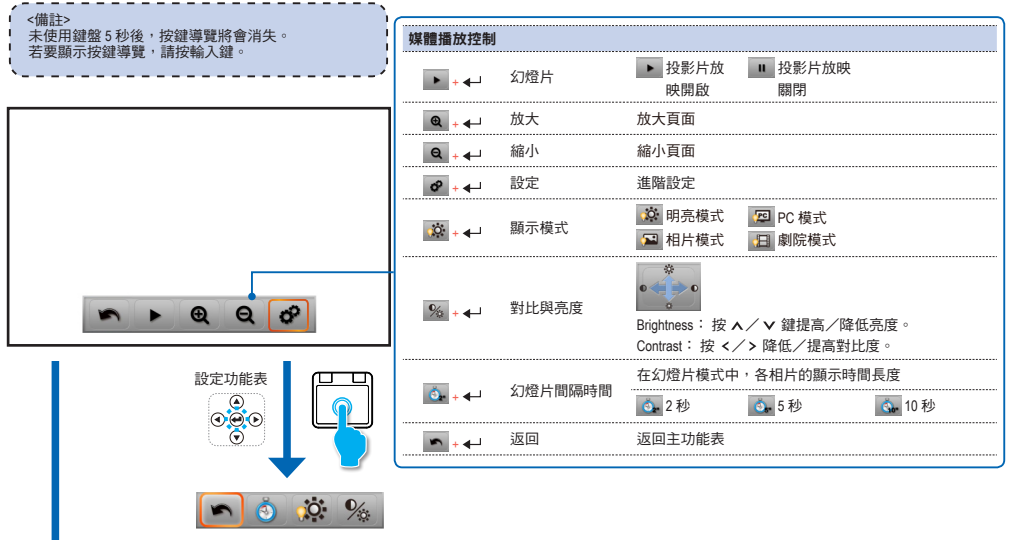

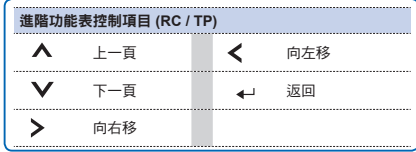

如何調整設定值

- **1.** 選擇「設定」功能表 **2.** 進入「設定」功能表
	-

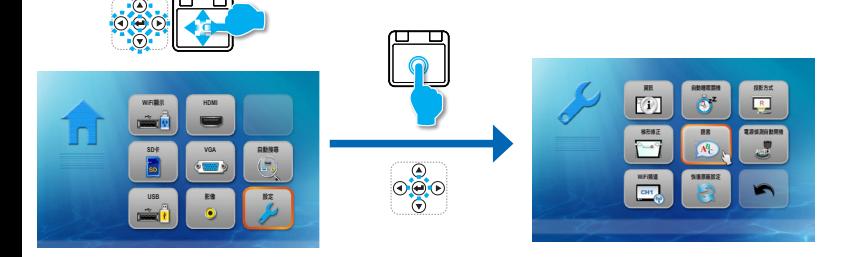

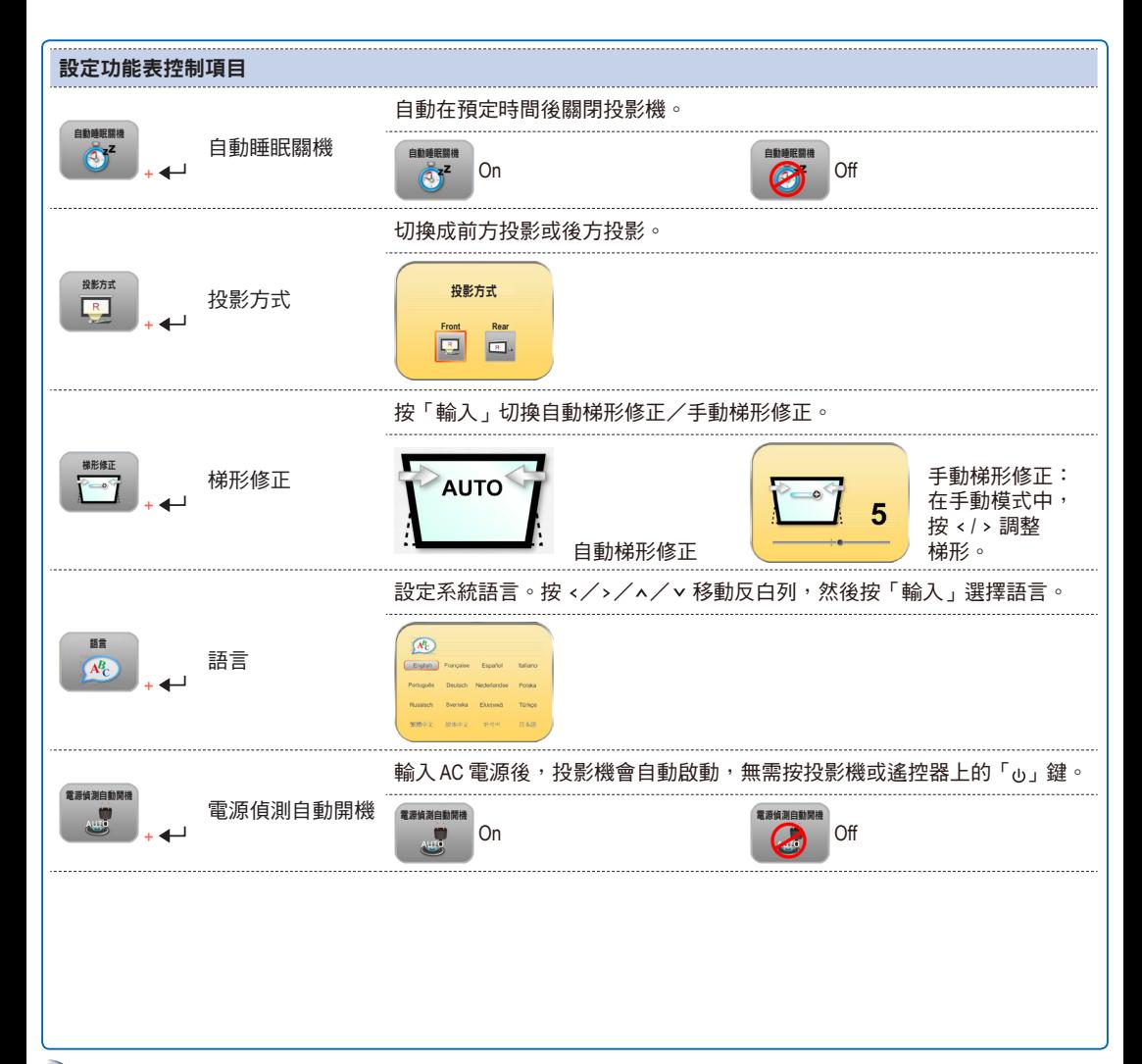

14)

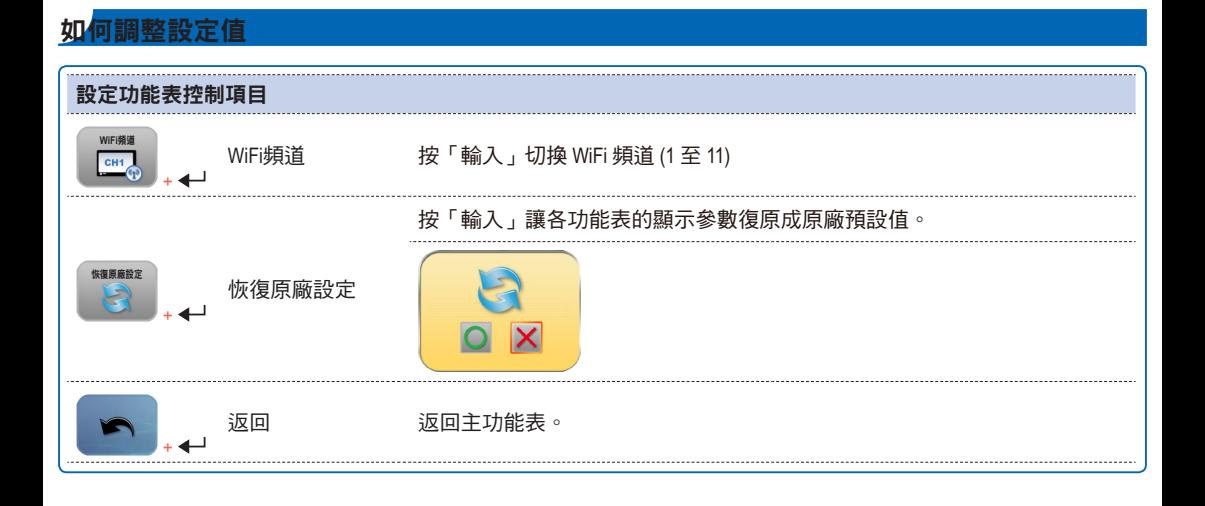

 $\sqrt{15}$ 

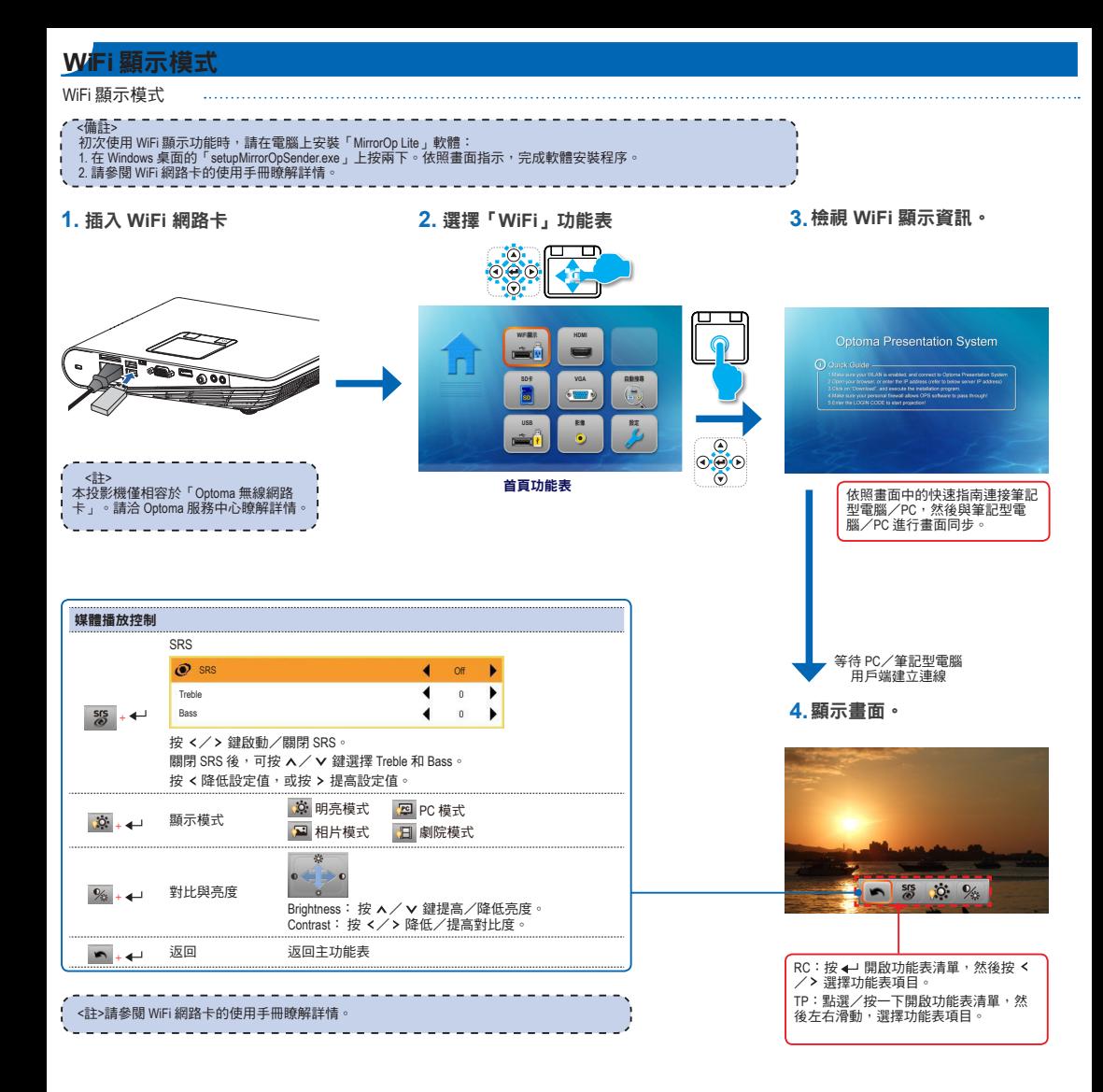

# **VGA** 模式/影像模式/**HDMI** 模式

- **1.**選擇「**VGA**」/「**HDMI**」/「影像」
	- 功能表  $\overline{\overset{0}{\odot}}$ 'n **Menu** Home WiFiE**I HDMI**  $\bullet$  HDM  $\blacksquare$ VGA **SD卡 VGA 自動搜尋**  $\bullet$  $\left($  $\blacktriangleleft$ <sup>2</sup>) Volume  $\bullet$ **USB 影像 設定**  $\circ \overline{\overset{\circ}{\vphantom{\rule{0pt}{5.5pt}}\smash{\circ}}}$ Advanced 首頁功能表  $\theta$ 選擇外接訊號來源

**2.**顯示子功能表

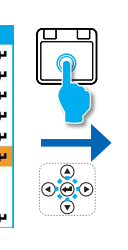

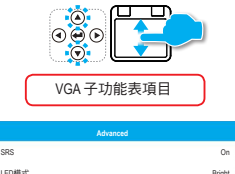

**3.**選擇該項目

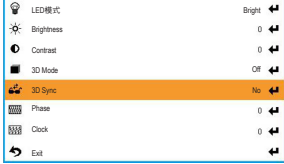

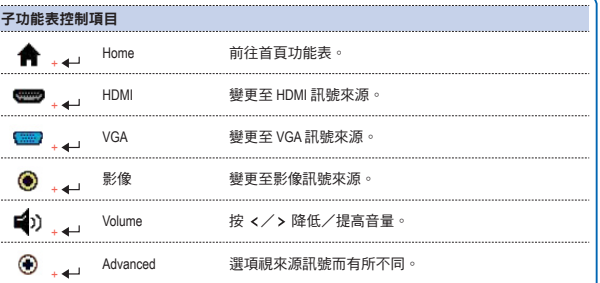

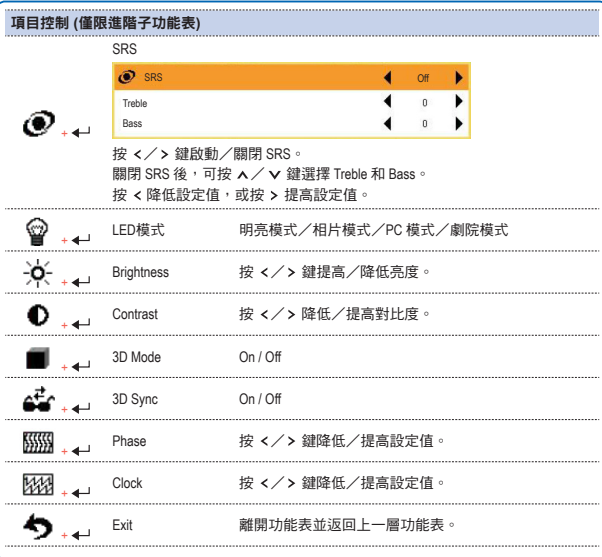

HDMI 子功能表項目

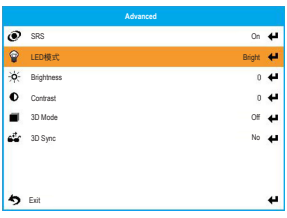

影像子功能表項目

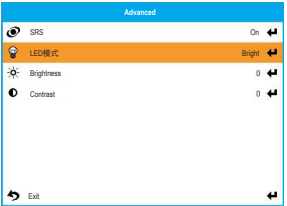

# 升級韌體

軟體更新可透過電腦取得。

- 
- 1. 請在電腦上建立名為「upgrade」的資料夾。<br>2. 請從<u>www.optoma.com</u>下載最新的韌體,然後儲存於「upgrade」資料夾。<br>3. 將 SD 卡插入投影機的 SD 卡槽,然後按電源按鈕。<br>4. 將 SD 卡插入投影機的 SD 卡槽,然後按電源按鈕。
- 
- 
- 5. 請依照以下步驟進行。

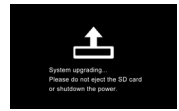

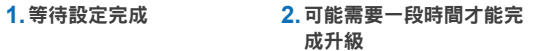

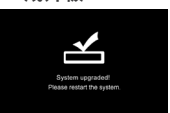

# 相容的 **VGA**/影像模式

時脈表

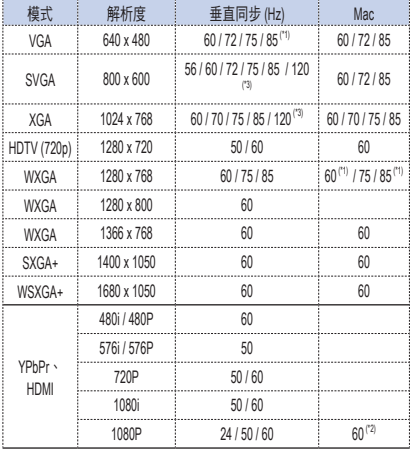

<備註> (\*1) 不支援 HDMI 輸入訊號。 (\*2) 不支援電腦類比 RGB 輸入訊號。 (\*3) 支援 3D 時脈。

# 媒體檔支援清單: 影像

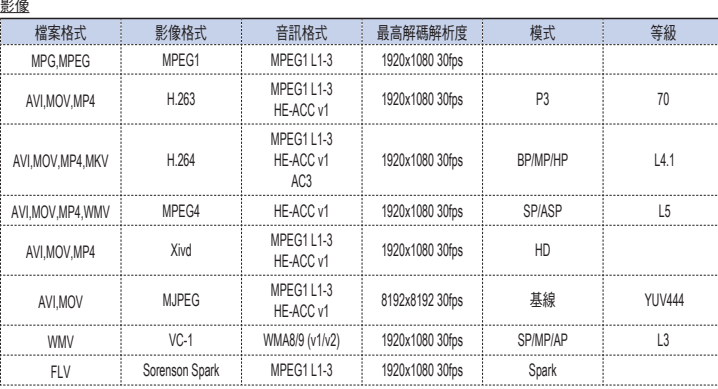

<備註>

影像格式不支援內含 B-Frame 功能的內容

# 媒體檔支援清單: 影

影像

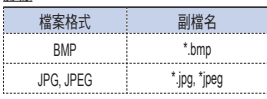

# 相容性: 文件

投影機使用 Picsel 檔案檢視器開啟與檢視 Microsoft® office 檔及 Adobe® PDF 檔。

### 支援的版本

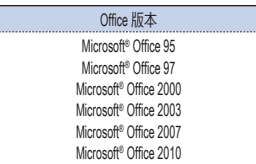

### 相容的文件格式

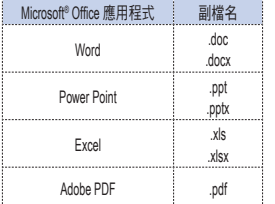

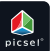

 $\sqrt{19}$ 

# 疑難排解

附錄

若投影機發生問題,請參考下列資訊。若問題持續發生,請聯絡當地 零售商或服務中心。

### 影像問題

- 畫面沒有影像
	- 確定正確、確實連接電源線。
	- 確認連接器的插頭未彎曲或損壞。
	- 確認投影機的電源是否已開啟。
- 影像失焦
	- 調整追焦器。
	- 確認投影幕與投影機之間的距離,符合 19.69 至 177.17 英吋的必要 距離(0.5 至 4.5 公尺)。請參閱第 4 頁。
- 影像太小或太大
	- 將投影機靠近或遠離螢幕。

### 音訊問題

### 7 無聲音

•播放音樂時,請按下  $\lambda$ 或 $\nu$ 。

### <備註> 投影機溫度達到 85°C 時,投影機將因內建的溫度保護功能而自動關閉。此並 ı 非故障。請先讓投影機冷卻之後,再開啟投影機。

### Office/文件檢視器條款

版權為 Picsel 所有,以免最終客戶與第三方侵權。

- 1. Picsel 產品內的所有 IPR,包括但不限於版權,為 Piscel 或其供應 商所有。
- 2. 一般使用者不可:
	- 製作 Picsel 產品的複本,或提供給第三方使用。
- 反向工程、反組譯、反向轉譯,或以任何方式將 Picsel 產品,或任 何複本或產品的一部分解碼,以導出任何原始碼。僅能夠以任一適 用法律允許的現況儲存。
- 3. Picsel 並未聲明或擔保,不論其為明示或默示者 (by statute or otherwise),與 Picsel 產品或其他產品相關的效能、品質、適售 性以及適合某特定用途,且明確免除與排除所有此類聲明或擔 保。
- 4. Picsel 同意並承認 Picsel 與 Picsel 產品將不會在一般使用者授權合 約中明確被提及。

### 著作權/商標

Copyright © Optoma Company Limited.

版權所有,翻印必究。

Optoma 保留進行技術變更的權利。對於因裝置與本文件之間的 錯誤、遺漏或不一致,而直接或間接導致的損壞,Optoma概不負 責。

其他品牌或標誌為其各自公司的商標或註冊商標。

本裝置未擬在視覺顯示器工作場所的直接視野內使用。

# **Optoma** 全球據點

如需服務或支援,請洽當地營業據點。

### 美國

3178 Laurelview Ct. 888-289-6786 Fremont, CA 94538, USA 510-897-8601<br>www.optomausa.com

### 加拿大

2420 Meadowpine Blvd., Suite #105 (888-289-6786)<br>Mississauga ON L5N 6S2 Canada (1 510-897-8601) Mississauga, ON, L5N 6S2, Canada<br>www.optoma.ca

### 拉丁美洲

3178 Laurelview Ct.<br>
Fremont. CA 94538. USA (1989) 1988-289-678601 Fremont, CA 94538, USA<br>www.optomausa.com

### 歐洲

42 Caxton Way, The Watford Business 42 +44 (0) 1923 691 800<br>Park Watford. Hertfordshire. 1944 (0) 1923 691 888 Park Watford, Hertfordshire,<br>WD18 8QZ, UK www.optoma.eu 服務專線: +44 (0)1923 691865

# 荷蘭、比利時、盧森堡

The Netherlands www.optoma.nl

### 法國

Bâtiment E<br>
81-83 avenue Edouard Vaillant
B<br>
19 + 33 1 41 46 94 35 81-83 avenue Edouard Vaillant 92100 Boulogne Billancourt, France savoptoma@optoma.fr

### 西班牙

 $C/$  José Hierro, 36 Of. 1C 28522  $+34.91.499.06.06$ Rivas Vacia, Madrid, +34 91 670 08 32 Spain

services@optoma.com

services@optoma.com

services@optoma.com

Single service@tsc-europe.com

Randstad 22-123  $\left(-\frac{1}{2}\right)$  +31 (0) 36 820 0253<br>1316 BW Almere  $131(0)$  36 548 9052

### 德國

### 北歐

PO.BOX 9515

3038 Drammen Norway

### 南韓

WOOMI TECH.CO.,LTD.<br>4F. Minu Bldg. 33-14. Kangnam-Ku. + 1 +82+2+34430005 4F, Minu Bldg. 33-14, Kangnam-Ku, Seoul,135-815, KOREA

# 日本

東京都足立区綾瀬3-25-18 info@osscreen.com 株式会社オーエスエム ポートセンター: 0120-46-5040

### 台灣

12F., No.215, Sec. 3, Beixin Rd., <br>
21 Xindian Dist New Tainei City 231 - 1-886-2-8911-6550 Xindian Dist., New Taipei City 231, Taiwan, R.O.C. services@optoma.com.tw www.optoma.com.tw asia.optoma.com

## 香港

Unit A, 27/F Dragon Centre **1998** (1+852-2396-8968 79 Wing Hong Street, The Control of the US2-2370-1222<br>Cheung Sha Wan, The Control of The Www.optoma.com Kowloon, Hong Kong

### 中國

5F, No. 1205, Kaixuan Rd., <br>Changning District Changnia District Changnia District Changnia District Changning District Shanghai, 200052, China www.optoma.com.cn

Wiesenstrasse 21 W  $\left( \frac{1}{2} + 49 \right) (0) 211 506 6670$ <br>D40549 Düsseldorf. 149 (0) 211 506 6679 D40549 Düsseldorf, the matrix of the matrix of the matrix of the matrix of the matrix of the matrix of the matrix of the matrix of the matrix of the matrix of the matrix of the matrix of the matrix of the matrix of the ma  $\Box$  info@optoma.de

Lerpeveien 25 **the 147 32 98 89 90**<br>3040 Drammen 147 32 98 89 90  $3040$  Drammen  $\hbox{I}$  +47 32 98 89 99<br>Norway  $\blacksquare$  info@optoma.no

www.optoma.com.hk

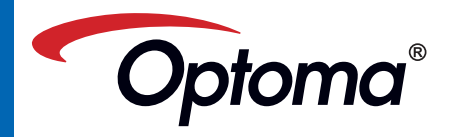